# **HYDROVALVES**

*Upute za korištenje*

*Metalska industrija Varaždin d.d. Fabijanska 33 42000 Varaždin*

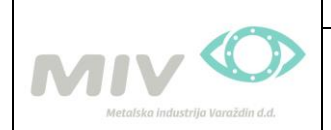

# Sadržaj:

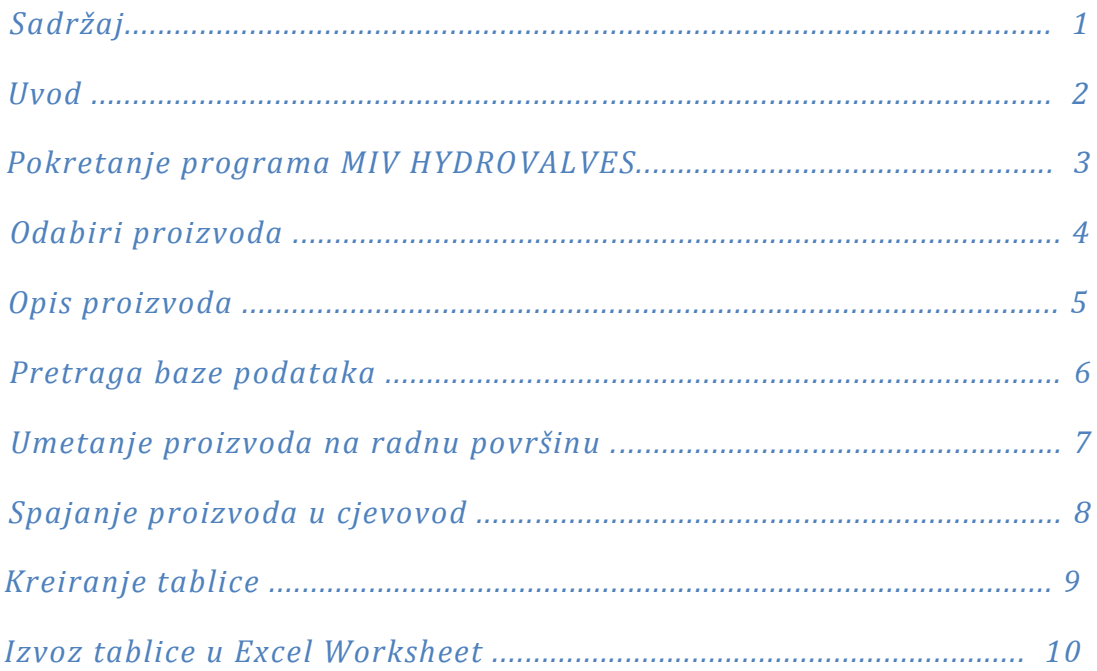

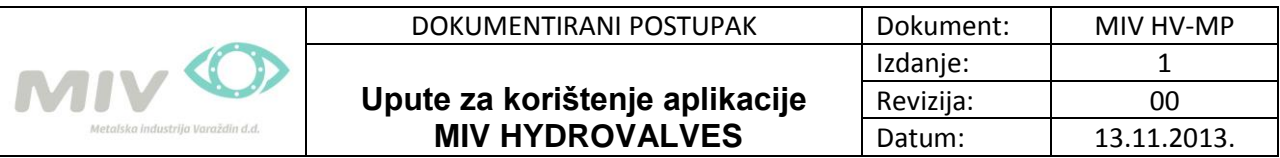

#### **Uvod**

*Hydrovalves® MIVsystem v3.0* je program za 2D parametarsko crtanje vodovodne armature i fazonskih komada od nodularnog lijeva. Svi elementi točnih su dimenzija po EN standardu. Osim samog crtanja elemenata omogućen je i opis elemenata. Program radi u okruženju AutoCAD-a (u verzijama ACAD 2007 ili kasnijim verzijama). U programu se nalazi standardni proizvodni program Metalske industrije Varaždin. U slučaju potrebe pojedinih elemenata koji se ne nalaze u sklopu programa molimo Vas obratite se našoj tehničkoj službi na jedan od navedenih e-mailova:

#### [matija.pozder@miv.hr](mailto:matija.pozder@miv.hr)

Potrebni programi:

- AutoCAD 2007 ili novija verzija

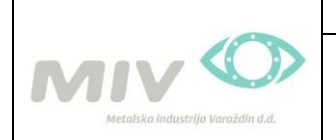

#### **Pokretanje programa MIV HYDROVALVES**

## **NAPOMENA: Prilikom prvog pokretanja aplikacije MIV HYDROVALVES potrebno je :**

- **1. Upisati** *"netload"*
- **2.Odabrati datoteku:** *"HydrovalvesMivLib.dll"*
- 3. Upisati: "*hydrovalves\_show"*

Prilikom pokretanja programa AutoCAD, aplikacija "MIV HYDROVALVES" nalazi se sa lijeve strane prozora prikazanog na slici br.1.

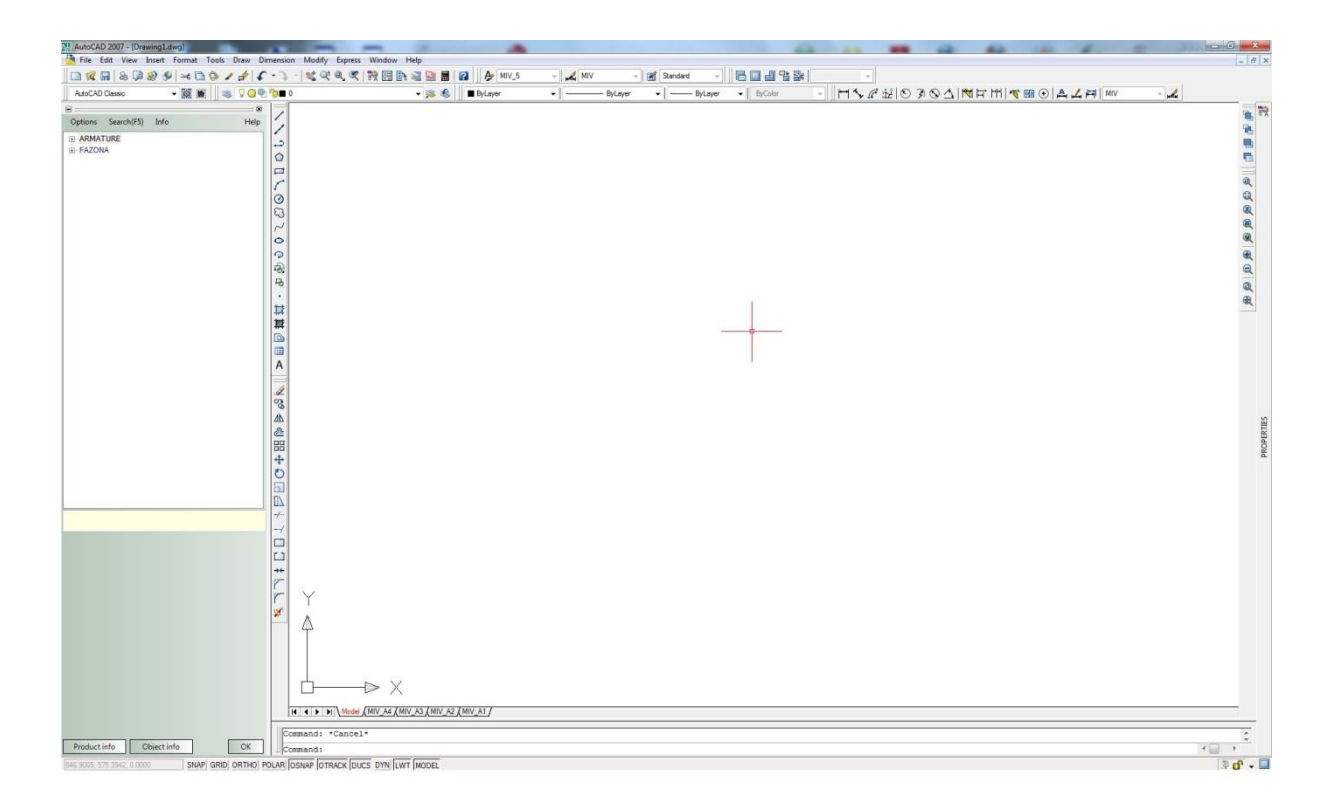

*Slika 1*

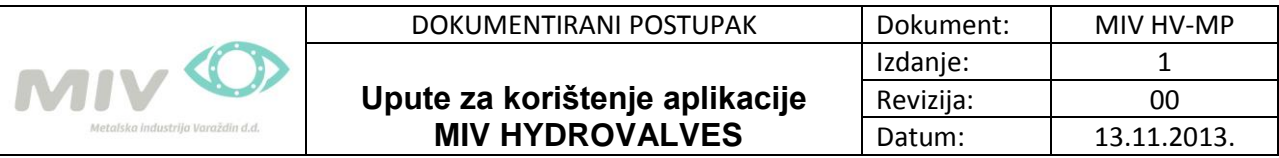

**Odabir proizvoda**

Za odabir proizvoda kretanje je izvedeno ručno ili sa pretraživačem. Ručno kretanje prikazano je na slici 2. Tu se nalaze dvije glavne skupine: "ARMATURA" i "FAZONA". U te dvije glavne skupine nalaze se svi ostali proizvodi.

Prilikom odabira proizvoda npr. OVALNI ZASUN→OVALNI ZASUN DN100 PN10 prikazat će se tri pozicije proizvoda prikazan na slici br.3,

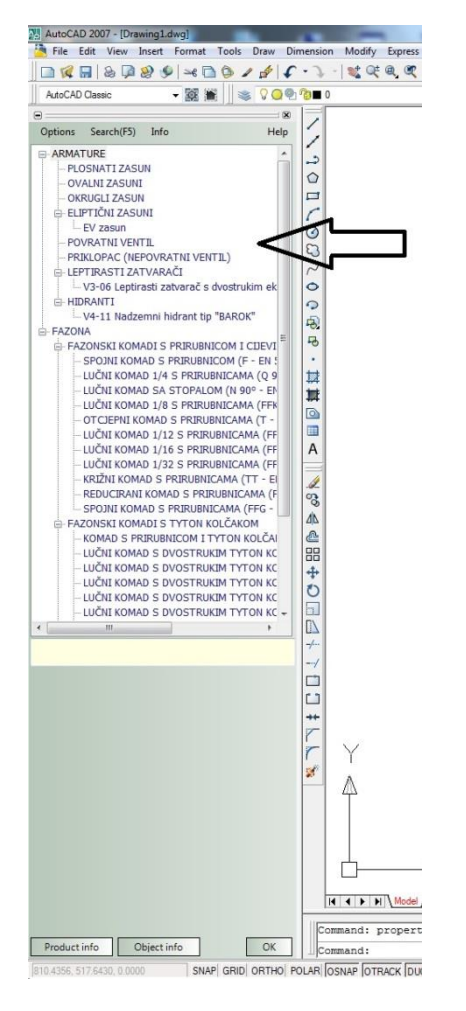

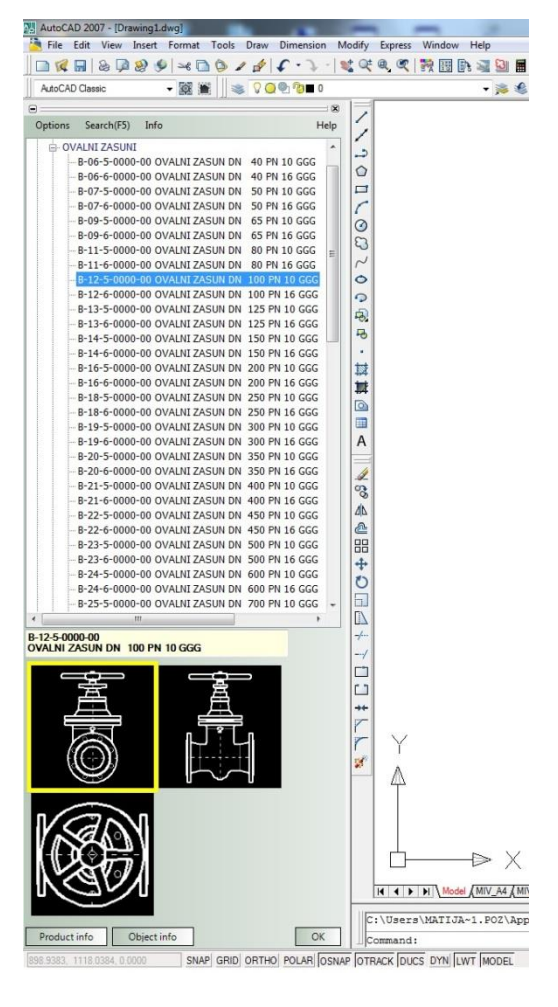

*Slika 2 Slika 3*

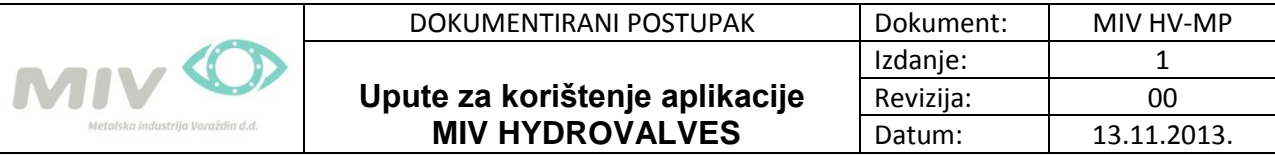

## **Opis proizvoda**

Za infomacije o proizvodu treba kliknuti na *"Product info"* prilikom čega se otvara prozor prikazan na slici 4.

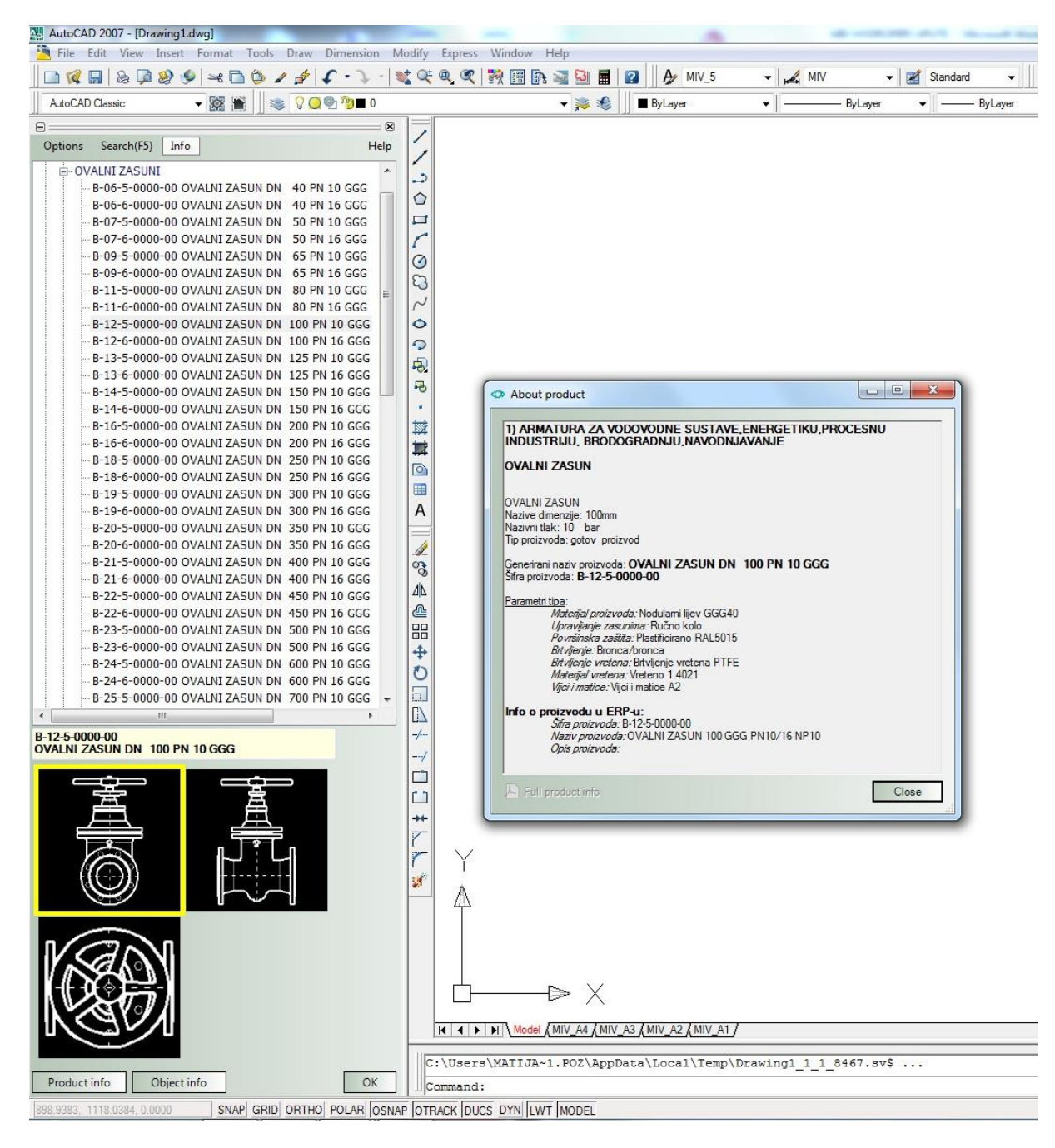

*Slika 4*

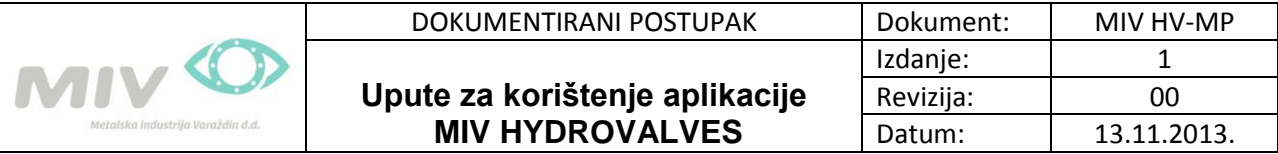

#### **Pretraga baze podataka**

Pritiskom na "Search" ili na tipku "F5" otvara se prozor prikazan na slici 5.

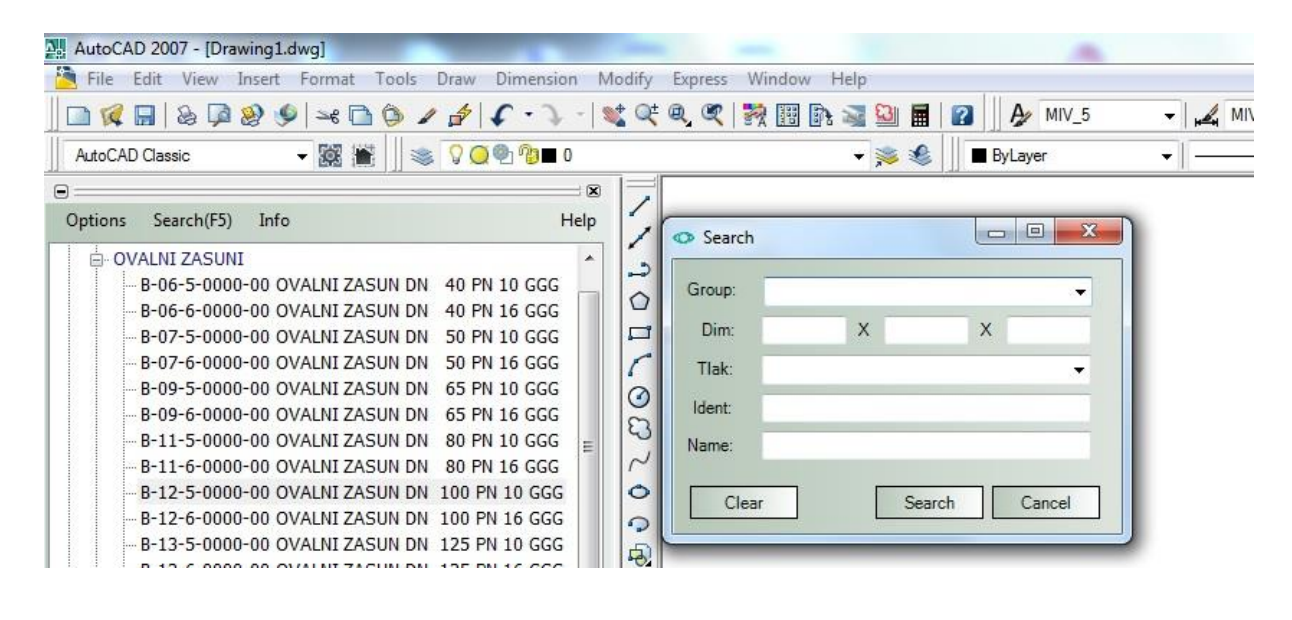

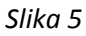

Prilikom pretraživanja prvo treba odrediti grupu, zatim upisati dimenzije i odabrati tlak. U slučaju odabira armature u polje "Dim:" upisuje se samo podatak o nazivnom promjeru u prvo polje te odabiremo tlak.

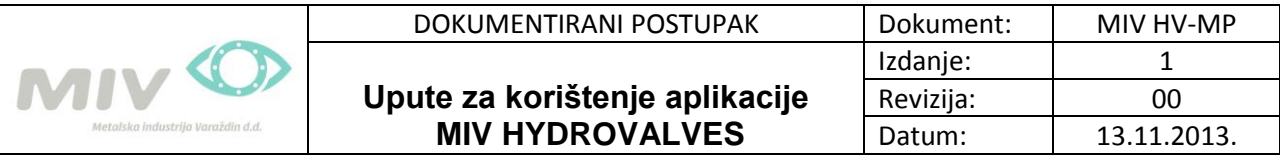

#### **Umetanje proizvoda na radnu površinu**

Nakon odabira proizvoda kao što je prikazano na slici 3. Odabire se pogled koji je potreban. Pritiskom na jedan od pogleda oni se obilježavaju žutim okvirom. Prije samog ubacivanja proizvoda, na radnoj površini treba ucrtati liniju smjera cjevovoda kao što je dan primjer na slici 6.

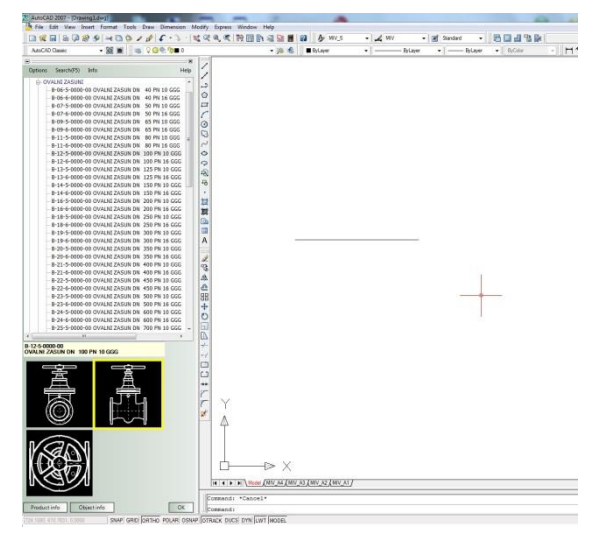

*Slika 6*

Pritiskom na "*OK*" na pokazivaču se pojavljuje kvadratić koji traži da se odabere linija smjera cjevovoda, nakon čega se prtiskom na tipku "*ENTER*" na radnoj površini pojavljuje traženi proizvod kao na slici 7.

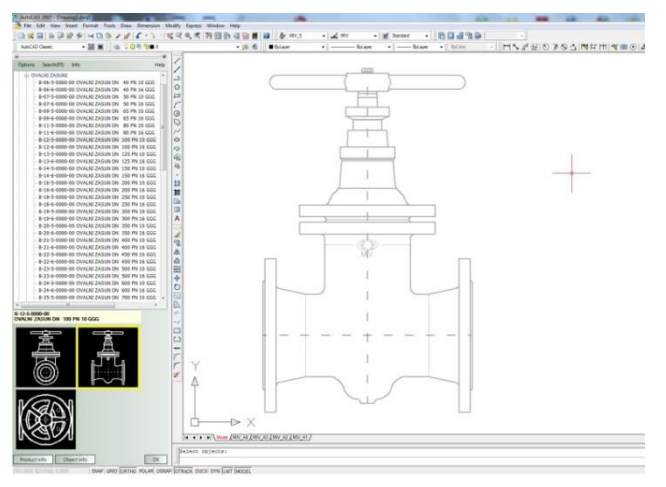

*Slika 7*

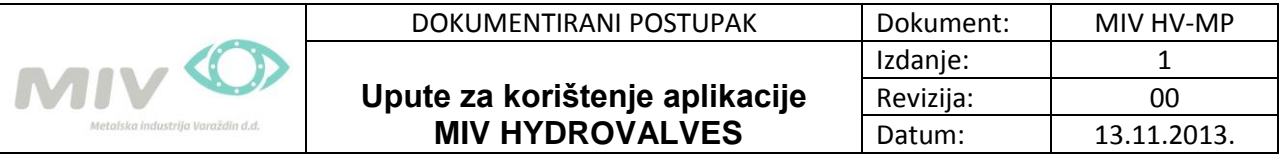

#### **Spajanje proizvoda u cjevovod**

Da bi cjevovod na primjeru prikazanom na slici 7 bio nastavljen, potrebno je ucrtati željeni smjer za nastavak. Nakon toga se odabere željeni proizvod i ponovi postupak za umetanje proizvoda na radnu površinu. Primjer nastavka cjevovoda prikazan je na slici 8.

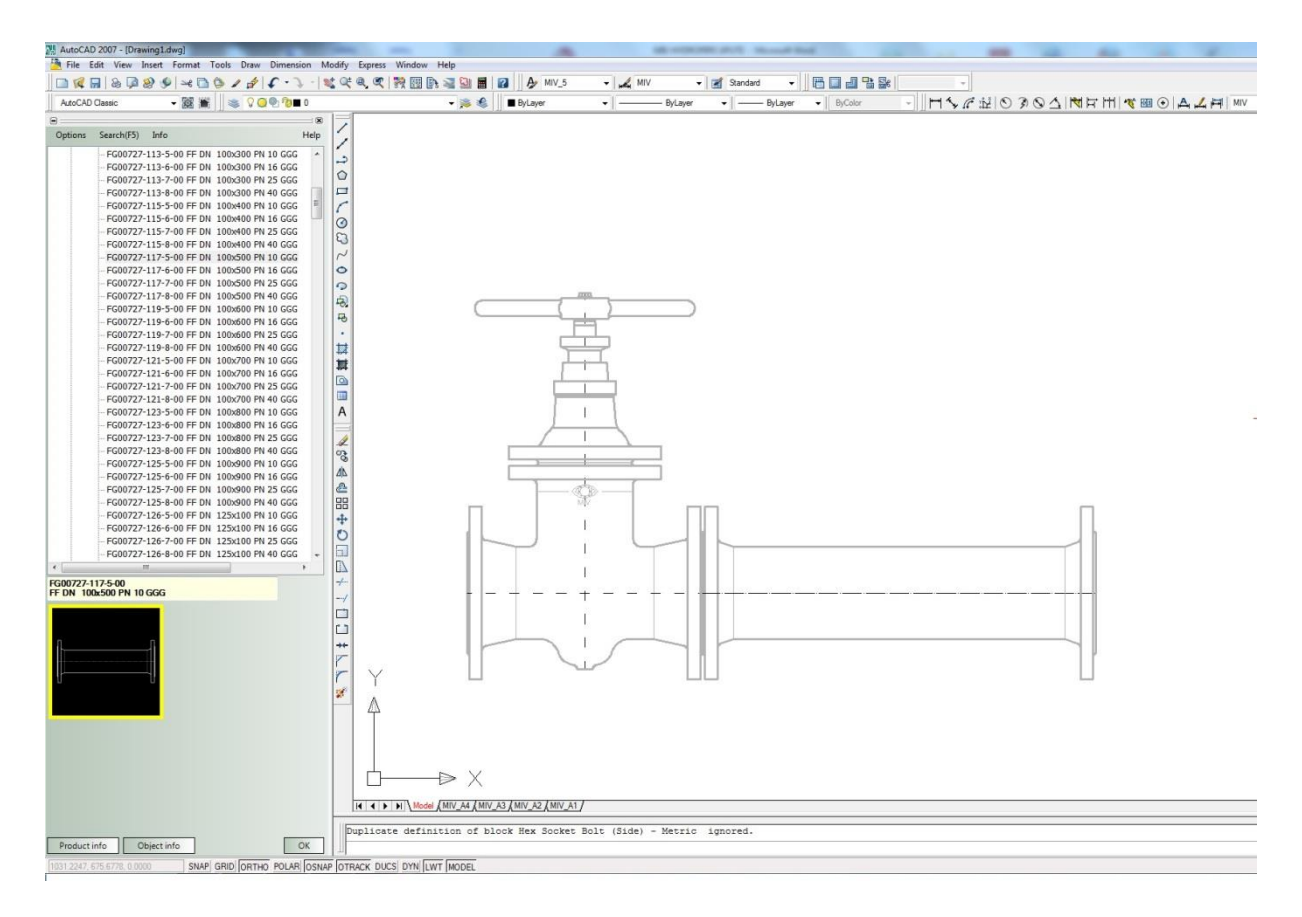

*Slika 8*

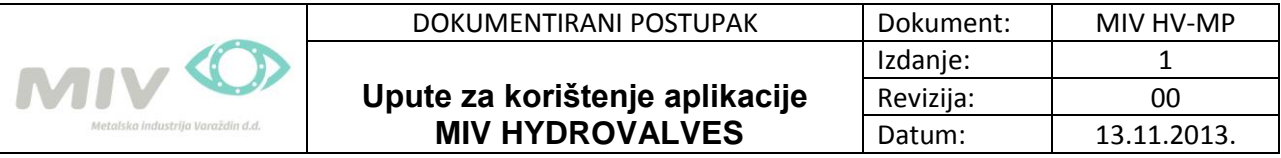

# **Kreiranje tablice**

Da bi se kreirala tablica proizvoda koji se nalaze na radnoj površini potrebno je u padajućem izborniku MIV hydrovalves pritisnuti na "Uredi", te nakon toga odabrati "Kreiraj tablicu". Nakon toga program Vas pita da odaberete područje proizvoda od kojih želite kreirati tablicu. Kad označite proizvode, morate odabrati početnu točku za kreiranje tablice, koja će se nakon toga pojaviti na radnom prozoru prikazanom na slici 9.

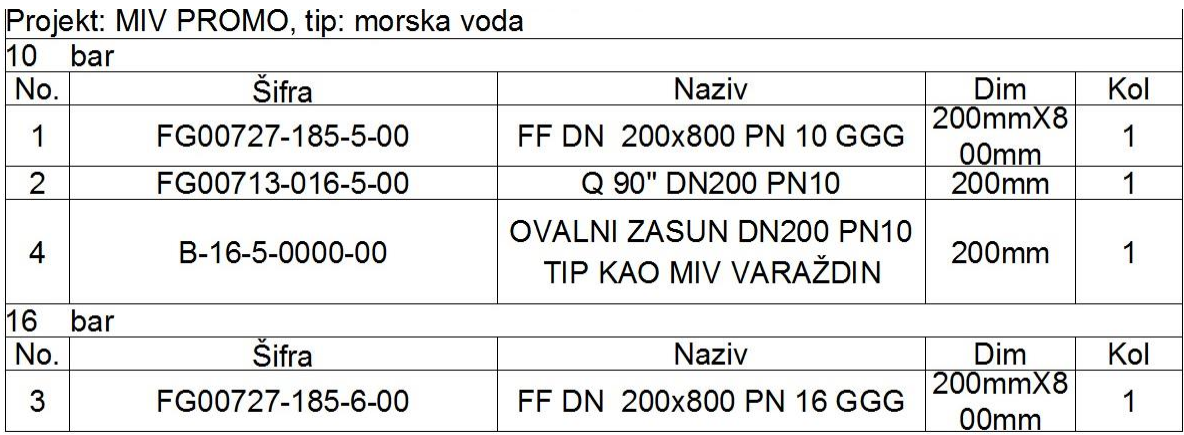

*Slika 9*

#### **Izvoz tablice u Excel Worksheet**

Nakon kreiranja tablice pritisnete na padajući izbornik MIV hydrovalves, kartica "Uredi" te odaberete "Izvezi tablicu u CVS". Automatski se otvara Excel Worksheet podacima o proizvodu koji možete uređivati po vašoj želji. Vidi Slika 10.

|                                                     | 医肾                             | $19 - 12 - 17$                                                              |                                                                                                    |                                                                                                    |                                   |     |               |                         |                                                   |    |                                                           |
|-----------------------------------------------------|--------------------------------|-----------------------------------------------------------------------------|----------------------------------------------------------------------------------------------------|----------------------------------------------------------------------------------------------------|-----------------------------------|-----|---------------|-------------------------|---------------------------------------------------|----|-----------------------------------------------------------|
|                                                     | File<br>$\frac{1}{2}$<br>Paste | Home<br>Insert<br>& Cut<br>Light Copy *<br>Format Painter<br>Clipboard<br>瑄 | Page Layout<br>Formulas<br>$A^*$ $A^*$<br>Calibri<br>$\mathbf{r}$ 11<br>×<br>$\boldsymbol{I}$<br>$\mathbf{B}$<br>$u$<br>$2x - 4$<br>開<br>Font<br>屇 | View<br>Data<br>Review<br>$\equiv$ $\equiv$ $\equiv$<br>$\mathcal{D}_{\mathcal{F}}$<br>■ ■ ■<br>建建<br>Alignment | Wrap Text<br>*3* Merge & Center * | 慶   | General<br>똃- | $\frac{9}{6}$<br>Number | $+0.00 + 0.00 + 0.00$<br>$\overline{\phantom{a}}$ | 19 | <b>CONTRACT</b><br>Fo<br>Conditional<br>Formatting * as 1 |
|                                                     |                                | C15<br>۰                                                                    | $f_x$                                                                                                    |                                                                                                    |                                   |     |               |                         |                                                   |    |                                                           |
|                                                     | A                              | B                                                                           | $\mathsf{C}$                                                                                                    |                                                                                                    | D                                 |     | E             | F                       | G                                                 | H  |                                                           |
| $\blacksquare$                                      |                                | No. Šifra                                                                   | Naziv                                                                                                    | Dim                                                                                                    | Tlak                              |     |               | Kol Težina Cijena       |                                                   |    |                                                           |
| $\overline{2}$                                      |                                |                                                                             | 1 FG00727-185-5-00 FF DN 200x800 PN 10 GGG                                                                                                    | 200mmX800mm                                                                                                    | 10                                | bar |               | 1 50.50                 | 2048.00                                           |    |                                                           |
| $\overline{3}$                                      |                                |                                                                             | 2 FG00713-016-5-00 Q 90" DN200 PN10                                                                                                    | 200mm                                                                                                    | 10                                | bar |               | 1 31.00                 | 1251.00                                           |    |                                                           |
| 4                                                   |                                |                                                                             | 3 FG00727-185-6-00 FF DN 200x800 PN 16 GGG                                                                                                    | 200mmX800mm                                                                                                    | 16                                | bar | 1             |                         |                                                   |    |                                                           |
|                                                     |                                | 4 B-16-5-0000-00                                                            | OVALNI ZASUN DN200 PN10 TIP KAO MIV VARAŽDIN                                                                                                    | 200mm                                                                                                    | 10                                | bar |               | 1 124.00 7554.00        |                                                   |    |                                                           |
|                                                     |                                |                                                                             |                                                                                                    |                                                                                                    |                                   |     |               |                         |                                                   |    |                                                           |
| $\begin{array}{c} 5 \\ 6 \\ 7 \end{array}$          |                                |                                                                             |                                                                                                    |                                                                                                    |                                   |     |               |                         |                                                   |    |                                                           |
|                                                     |                                |                                                                             |                                                                                                    |                                                                                                    |                                   |     |               |                         |                                                   |    |                                                           |
| $\frac{8}{9}$                                       |                                |                                                                             |                                                                                                    |                                                                                                    |                                   |     |               |                         |                                                   |    |                                                           |
|                                                     |                                |                                                                             |                                                                                                    |                                                                                                    |                                   |     |               |                         |                                                   |    |                                                           |
|                                                     |                                |                                                                             |                                                                                                    |                                                                                                    |                                   |     |               |                         |                                                   |    |                                                           |
|                                                     |                                |                                                                             |                                                                                                    |                                                                                                    |                                   |     |               |                         |                                                   |    |                                                           |
| $\begin{array}{c} 10 \\ 11 \\ 12 \\ 13 \end{array}$ |                                |                                                                             |                                                                                                    |                                                                                                    |                                   |     |               |                         |                                                   |    |                                                           |

*Slika 10*

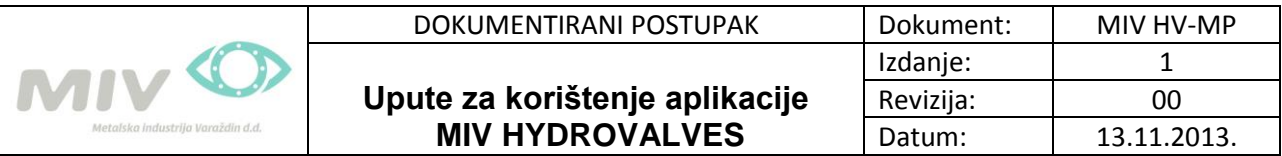

*Program MIV HYDROVALVES možete besplatno skinuti na našoj internet stranici:*

*[www.miv.hr](http://www.miv.hr/)*

*Zahvaljujemo se na korištenju aplikacije MIV HYDROVALVES i nadamo se vašoj suradnji.*

*Metalska industrija Varaždin d.d.*